## 마이스누 학사정보시스템 교과학점 통산인정 신청 방법

## ○ 마이스누에서 원하는 과목에 대해 과정간 통산인정신청

- 마이스누 > 학생서비스 > 수업/성적 > 학점인정신청 내'과정간 통산인정'신청

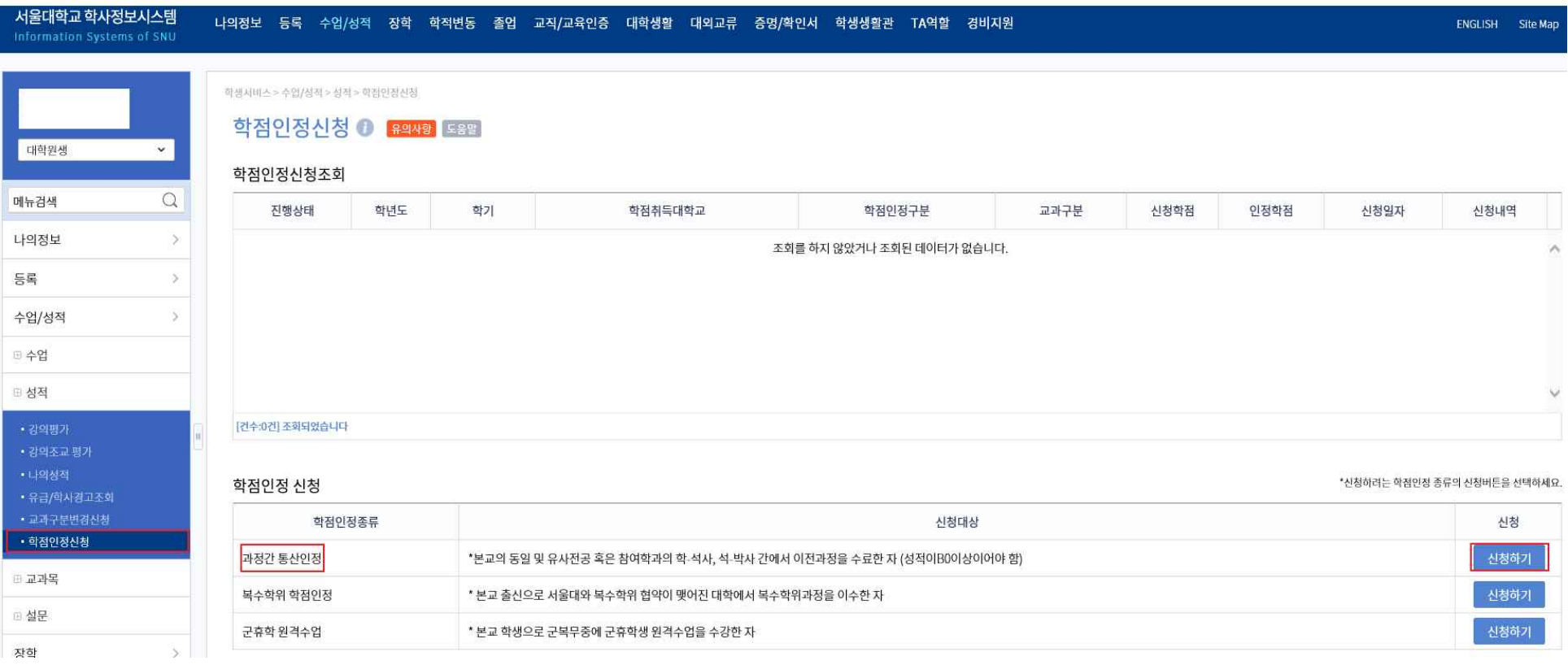